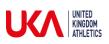

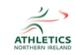

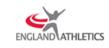

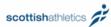

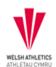

## Finding your course resources

1. To find your online course resources, expand the 'Online Courses' menu by clicking the 'Plus' button:

| Test One               | C Home / My Profile          |               |                       |          |                  |            |           | 0                             |
|------------------------|------------------------------|---------------|-----------------------|----------|------------------|------------|-----------|-------------------------------|
| 希 My Profile 🔹         | III Purchased Items          |               |                       |          |                  |            |           |                               |
| 🛗 Qualifications & CPD | Q 10 \$                      |               |                       |          |                  |            |           |                               |
| S Online Courses 💙 🗷   | Name 🔺                       | Course Code 🔇 | Location              | Postcode | Start Date 🔷     | End Date 🔇 | Actions   |                               |
| 🛷 Vouchers 🛛 🖽         | Coaching Assistant           | LTCA1         | LT-Live Location Test | BN1 3XA  | 2019-06-29 10:00 | 2019-06-30 | resources | $oldsymbol{arepsilon}$ transf |
| G                      | Coaching Assistant Resources | CA-Resources  | Online - My Learning  | b42 2be  | ongoing          | ongoing    | resources | $\boldsymbol{c}$ transf       |
|                        | Showing 1 to 2 of 2 entries  |               |                       |          |                  |            | Previous  | 1 Nei                         |

2. Click on 'My Courses':

| ENGLAND ATHLETICS                      |                              | 15            |                       |            | 1                | 73         |                               | ⊠ 🗭 ≡      |
|----------------------------------------|------------------------------|---------------|-----------------------|------------|------------------|------------|-------------------------------|------------|
| Test One                               | C Home / My Profile          |               |                       |            |                  |            |                               | •          |
| ☆ My Profile My Profile                | Purchased Items              |               |                       |            |                  |            |                               | - 2        |
| Qualifications & CPD                   | Q                            | 10 🛊          |                       |            |                  |            |                               |            |
| 🔳 Online Courses 🛛 🗉                   | Name                         | Course Code 🔇 | Location 🔿            | Postcode 🔇 | Start Date       | End Date 🔇 | Actions                       |            |
| 🗧 🔠 My Courses                         | Coaching Assistant           | LTCA1         | LT-Live Location Test | BN1 3XA    | 2019-06-29 10:00 | 2019-06-30 | <ul> <li>resources</li> </ul> | 2 transfer |
| <ul> <li>I Go To MyLearning</li> </ul> | Coaching Assistant Resources | CA-Resources  | Online - My Learning  | b42 2be    | ongoing          | ongoing    | resources                     | 2 transfer |
| ♦ Vouchers                             | Showing 1 to 2 of 2 entries  |               |                       |            |                  |            | Previous                      | 1 Next     |

3. Click on the 'Go to course' hyperlink

| ENGLAND ATHLETICS      |                                      |                                 |                   | X ⊕ ≡     |
|------------------------|--------------------------------------|---------------------------------|-------------------|-----------|
| Test One               | C Home / Online Courses / My Courses |                                 |                   | • <u></u> |
| 🔗 My Profile           | I Online Course List                 |                                 |                   | - 2       |
| 🛗 Qualifications & CPD | Q 10 ‡                               |                                 | /                 |           |
| Dnline Courses         | Sourse Name                          | <ul> <li>Gourse Link</li> </ul> | 🔷 🚿 Course Status |           |
| - 🔳 My Courses         | Coaching Assistant Resources         | % Go to course                  | 0                 |           |
| – 🕒 Go To MyLearning   | Showing 1 to 1 of 1 entries          |                                 | Previo            | us 1 Next |
| 🛷 Vouchers 🛛 🖽         |                                      |                                 |                   |           |